```
'---------------Title--------------
' File......serout2_potentiometer_8bit.pbp
' Started....12/16/08
' Microcontroller used: Microchip Technology PIC16F88
                       ' microchip.com
' PicBasic Pro Code: micro-Engineering Labs, Inc.
                   ' melabs.com 
'--------Program Desciption--------
' Program uses SEROUT2 command to send 8-bit value 
' of potentiometer reading to a PC terminal program. 
'---------Related Lessons----------
' RS232 Serial Communications Hardware:
' http://www.cornerstonerobotics.org/curriculum/lessons_year2/erii_rs232_1.
pdf
' --------Terminal Program---------
' For the PIC to communicate with the PC,
' you will need to install a terminal program.
' Windows XP comes with HyperTerminal. 
' HyperTerminal is found in your start menu via,
' Start Menu > Accessories > Communications > HyperTerminal.
' At the Connection Description screen, type in a name such
' as 9600_link and choose any icon. Press the OK button.
' At the Connect To screen, set the "Connect using:"
' to the proper com port - for example COM1. Press OK.
' At the COM1 Properties screen, make the following settings:
'' Bits per second 9600
   ' Data bits 8
   ' Parity None
   ' Stop bits 1
   ' Flow control None
' Press OK button
'-----------Connections-----------
   ' 16F88 Pin Function Name Given Wiring
                           ' In Program
   ' --------- ------------ ---------- ---------- 
' 
      ' RA4 - Potentiometer
' RB2 Receiver Pin - MAX232 Pin 9
' RB5 Transmit Pin PICSO MAX232 Pin 10
' 
' See the schematic for the PIC power and MCLR connections
' MAX232 Pin Datasheet Function and Wiring
```
*' Designation ' --------- --------- ------------------------------------ '' Pin 7 T2OUT Receive Data to Male RS232 DB9 Pin 2 ' Pin 8 R2IN Transmit Data from Male RS232 DB9 Pin 3 ' Pin 9 R2OUT Receive Data to PIC RB2 ' Pin 10 T2IN Transmit Data from PIC RB5 ' ' See schematic at: ' http://www.cornerstonerobotics. org/schematics/pic\_programming\_serout2\_potentiometer.pdf '------------Revisions------------ ' 9/21/10 Initiatize RB5 to HIGH '---------Constants/Defines-------* **DEFINE** OSC 8 *' Defines oscillator setting at 8 MHz. ' For SEROUT2, an oscillator speed faster ' than 4MHZ may be required for reliable ' operation at 9600 baud and above. '------------Variables-----------* x **VAR BYTE** *' BYTE for potentiometer input*  PICSO **VAR** PORTB.5 *' Defines PORTB.5 name as PICSO ' (PIC Serial Out) '----------Initialization---------*  ANSEL = %00010000 *' Leaves AN4 in analog mode, but ' changes other analog bits to digital. ' See table below. ' Analog Bit Analog or Digital PIC16F88 Pin ' ------------ ------------------ -------------- ANO Digital RAO*<br>*AN1 Digital RA1 ' AN1 Digital RA1 AN2 Digital RA2*<br>*AN3 Digital RA3 ' AN3 Digital RA3* AN4 Analog *Analog* RA4 *' AN5 Digital RB6 ' AN6 Digital RB7*  OSCCON = \$70 *' Sets the internal oscillator in the ' 16F88 OSCCON register to 8 MHz* PORTB = %00100000 *' Sets PIC transmit pin RB5 to HIGH '------------Main Code-----------* start:

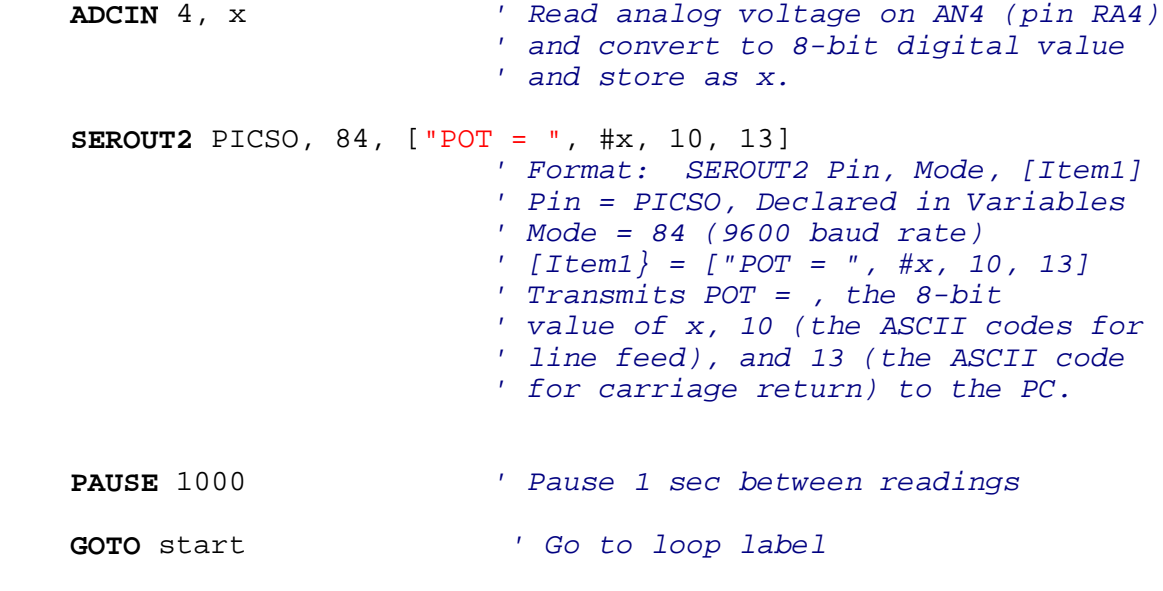

**END**